# WAP121 및 WAP321 액세스 포인트의 MAC 주소 필터링

#### 목표

MAC 주소는 각 NIC(Network Interface Card)에 고유하게 할당되며 변경할 수 없습니다. MAC 주소 필터를 사용하면 특정 MAC 주소가 네트워크에 액세스하도록 허용/거부할 수 있으므로 네트워크의 보안을 강화할 수 있습니다. 이렇게 하면 네트워크의 디바이스에 추가 보안을 제 공하고 네트워크 침입을 방지할 수 있습니다. 이 문서에서는 WAP121 및 WAP321 액세스 포 인트에서 MAC 주소 필터링을 구성하는 방법에 대해 설명합니다

# 적용 가능한 디바이스

· WAP121

· WAP321

### 소프트웨어 버전

•1.0.3.4

## MAC 주소 필터링

1단계. 웹 컨피그레이션 유틸리티에 로그인하고 Wireless > MAC Filtering을 선택합니다. MAC Filtering(MAC 필터링) 페이지가 열립니다.

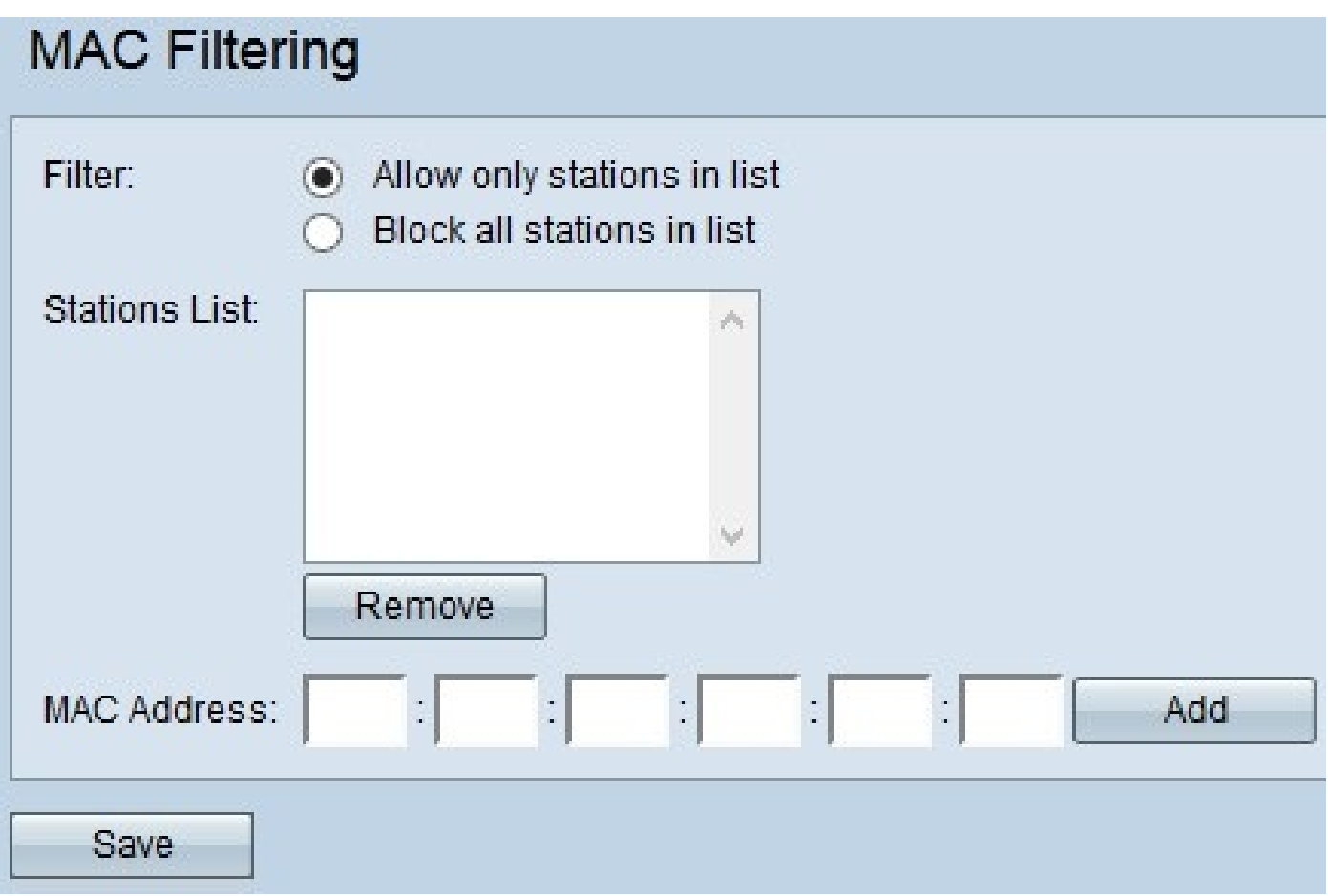

2단계. Filter(필터) 필드에서 원하는 옵션을 클릭하여 MAC 주소가 AP를 통해 네트워크에 액 세스할 수 있는 방법을 선택합니다.

· Allow only stations in list(목록에 스테이션만 허용) — 네트워크 액세스를 스테이션 목록에 나열된 MAC 주소에만 허용합니다.

· 목록의 모든 스테이션 차단 — 스테이션 목록의 모든 MAC 주소에 대한 네트워크 액세스를 차단합니다.

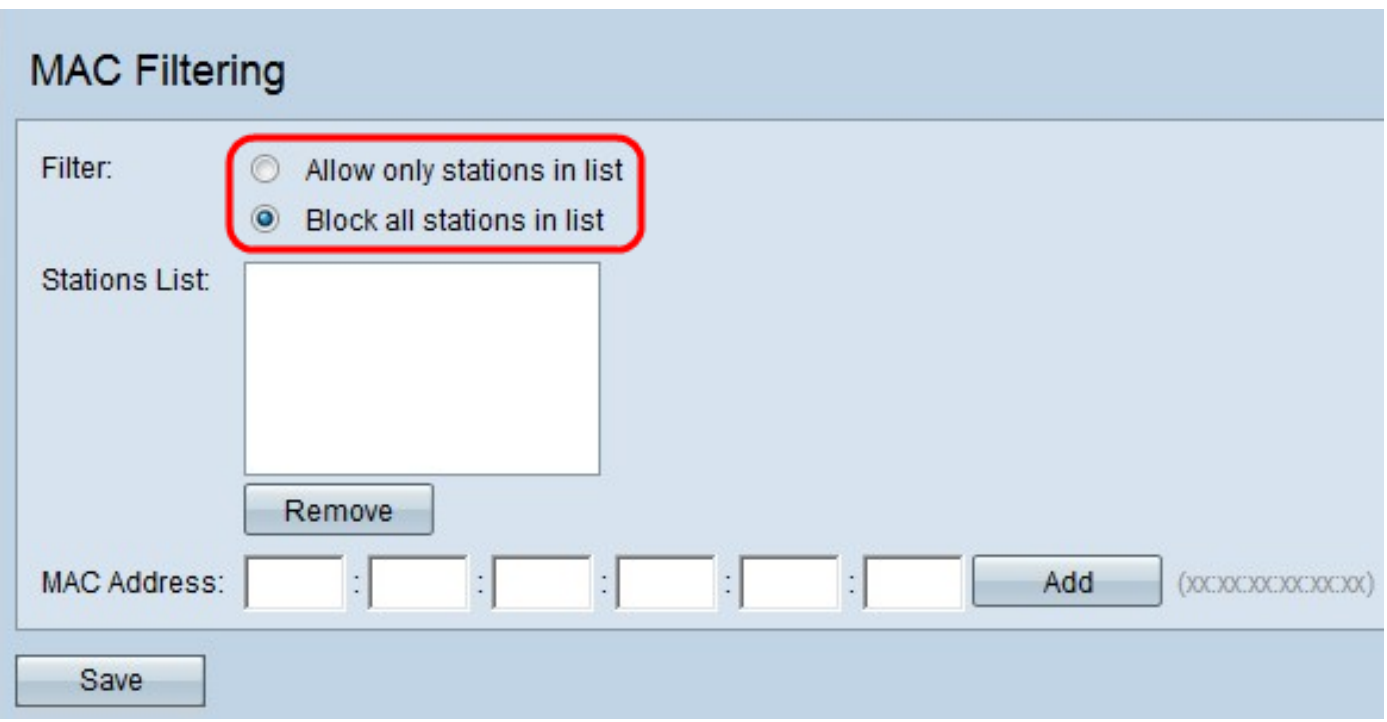

3단계. MAC Address 필드에 허용하거나 차단할 디바이스의 MAC 주소를 입력하고 Add를 클 릭하여 목록에 MAC 주소를 추가합니다.

참고: 허용하거나 차단할 모든 MAC 주소를 입력할 때까지 3단계를 반복합니다.

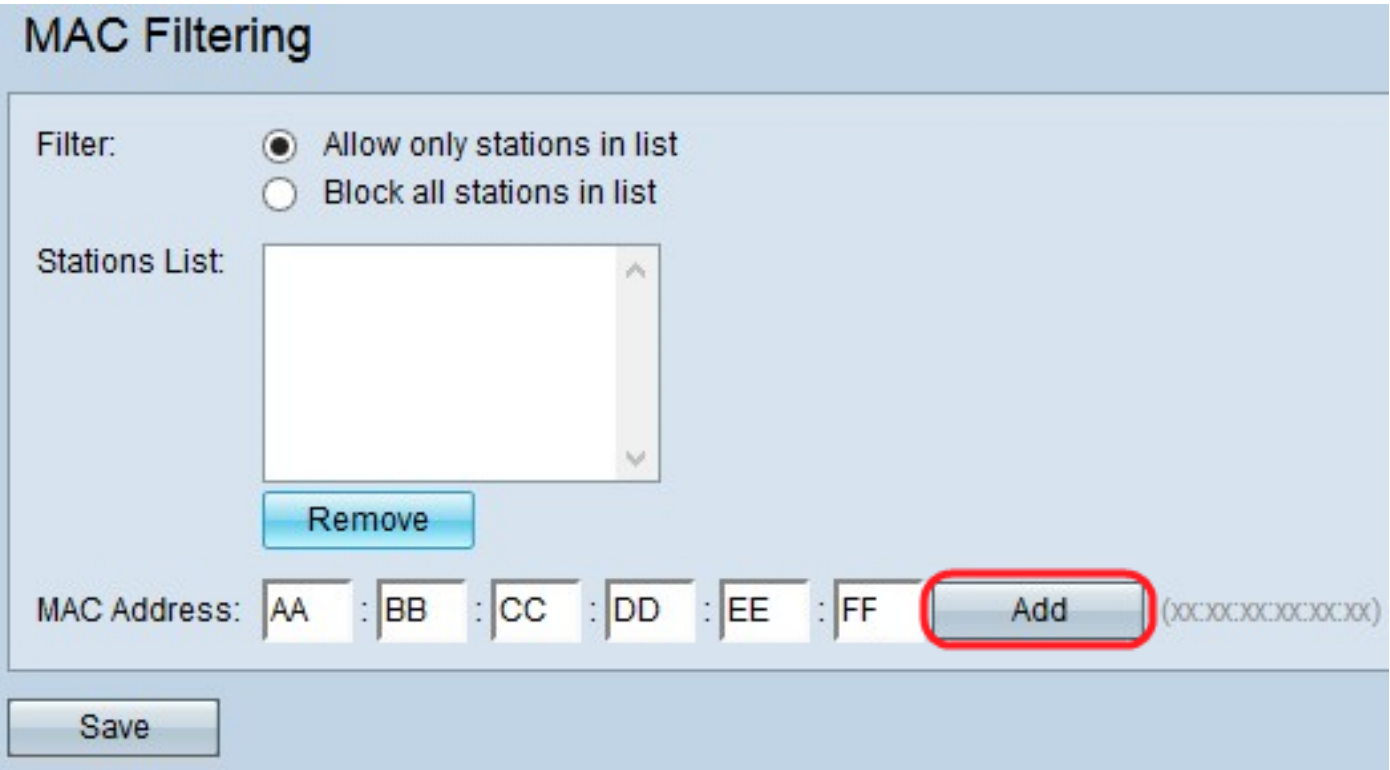

4단계. (선택 사항) 목록에서 MAC 주소를 제거하려면 삭제할 스테이션 목록에서 MAC 주소를 클릭한 다음 제거를 클릭하여 목록에서 선택한 MAC 주소를 제거합니다.

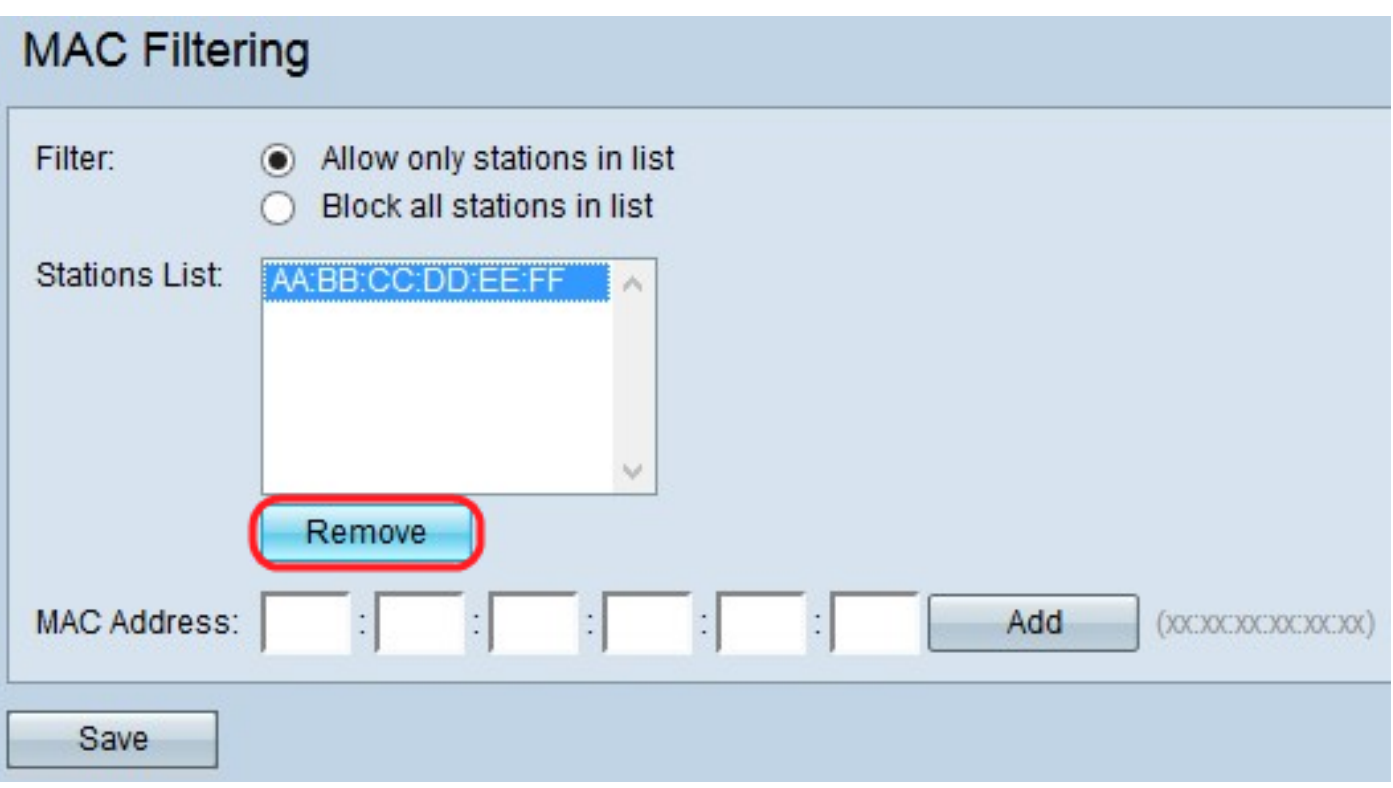

5단계. MAC 필터링에 대한 모든 변경 사항을 저장하려면 Save(저장)를 클릭합니다.

이 번역에 관하여

Cisco는 전 세계 사용자에게 다양한 언어로 지원 콘텐츠를 제공하기 위해 기계 번역 기술과 수작업 번역을 병행하여 이 문서를 번역했습니다. 아무리 품질이 높은 기계 번역이라도 전문 번역가의 번 역 결과물만큼 정확하지는 않습니다. Cisco Systems, Inc.는 이 같은 번역에 대해 어떠한 책임도 지지 않으며 항상 원본 영문 문서(링크 제공됨)를 참조할 것을 권장합니다.